## **พบปญหาไมสามารถดาวนโหลดใบชําระเงินไดเนื่องจากโปรแกรม Internet Download Manager (IDM)**

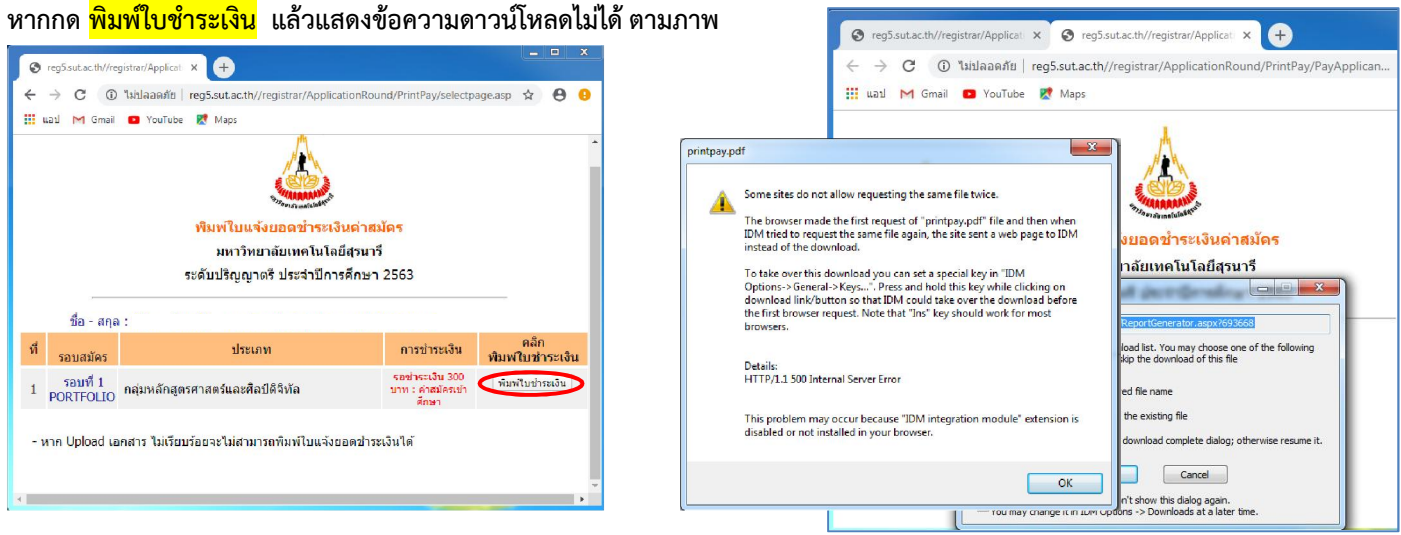

## **แกไขดังนี้**

1. เปิดโปรแกรม Internet Download Manager (IDM)  $\rightarrow$ เลือกเมนู <mark>Download</mark>  $\rightarrow$  เลือก <mark>Options</mark>

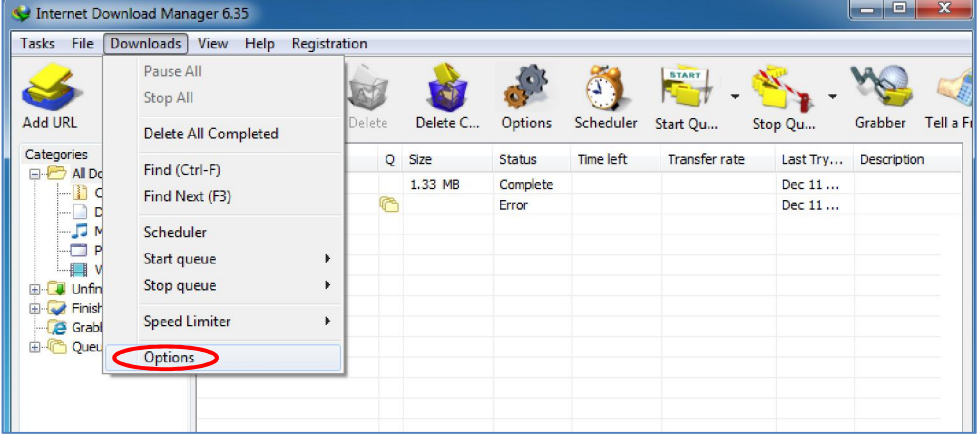

2. เลือกเมนู <mark>File types</mark> ให้ลบเฉพาะนามสกุล <mark>PDF</mark> ออก แล้วเข้าไปกด <mark>พิมพ์ใบชำระเงิน</mark> จะขึ้นให้ save ปกติ

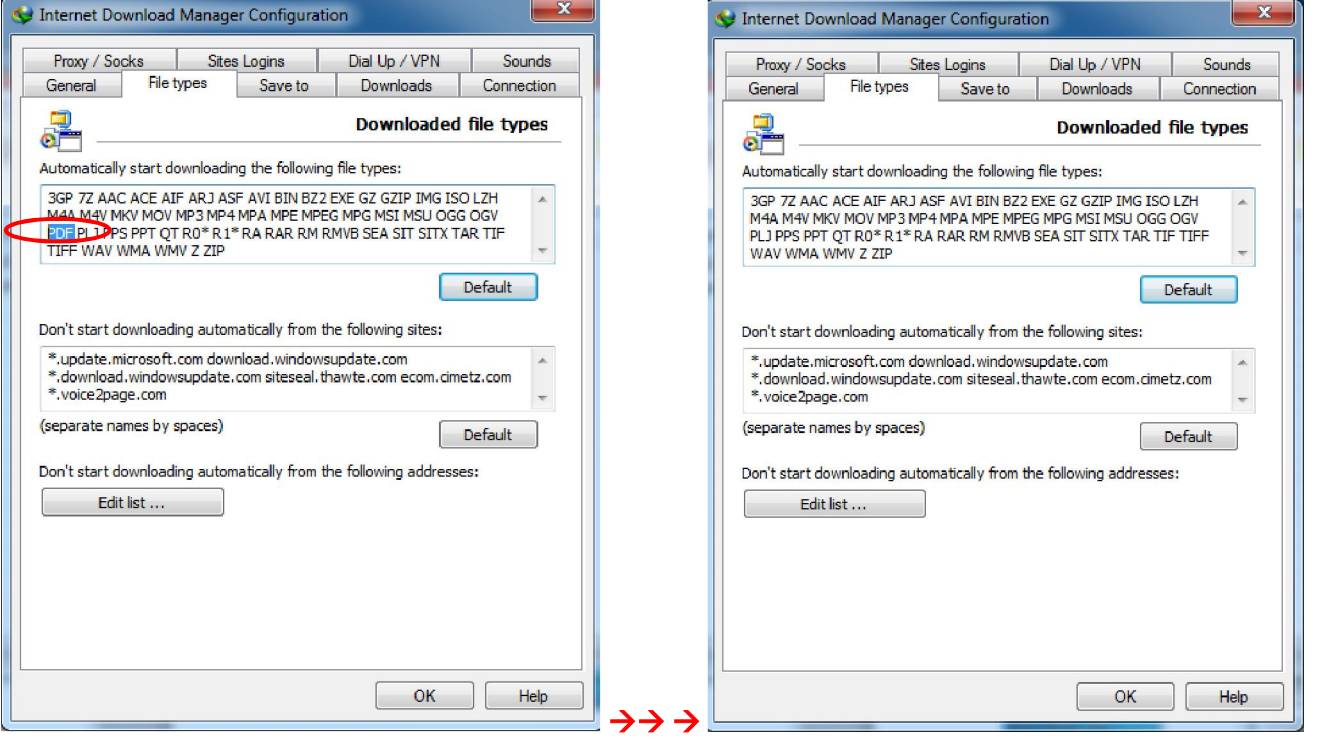